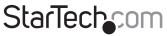

Hard-to-find made easy®

## 4 Bay 1:3 USB 3.0/eSATA to SATA/IDE Standalone Hard Drive Duplicator Dock

### SATDOCK4U3RE

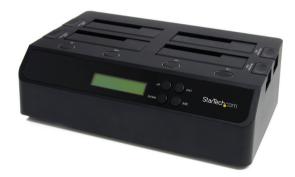

\*actual product may vary from photos

DE: Bedienungsanleitung - de.startech.com FR: Guide de l'utilisateur - fr.startech.com ES: Guía del usuario - es.startech.com IT: Guida per l'uso - it.startech.com NL: Gebruiksaanwijzing - nl.startech.com PT: Guia do usuário - pt.startech.com

For the most up-to-date information, please visit: www.startech.com

#### FCC Compliance Statement

This equipment has been tested and found to comply with the limits for a Class B digital device, pursuant to part 15 of the FCC Rules. These limits are designed to provide reasonable protection against harmful interference in a residential installation. This equipment generates, uses and can radiate radio frequency energy and, if not installed and used in accordance with the instructions, may cause harmful interference to radio communications. However, there is no guarantee that interference will not occur in a particular installation. If this equipment does cause harmful interference to readio reception, which can be determined by turning the equipment off and on, the user is encouraged to try to correct the interference by one or more of the following measures:

- Reorient or relocate the receiving antenna.
- Increase the separation between the equipment and receiver.
- Connect the equipment into an outlet on a circuit different from that to which the receiver is connected.
- Consult the dealer or an experienced radio/TV technician for help.

## Use of Trademarks, Registered Trademarks, and other Protected Names and Symbols

This manual may make reference to trademarks, registered trademarks, and other protected names and/or symbols of third-party companies not related in any way to StarTech.com. Where they occur these references are for illustrative purposes only and do not represent an endorsement of a product or service by StarTech.com, or an endorsement of the product(s) to which this manual applies by the third-party company in question. Regardless of any direct acknowledgement elsewhere in the body of this document, StarTech.com hereby acknowledges that all trademarks, registered trademarks, service marks, and other protected names and/or symbols contained in this manual and related documents are the property of their respective holders.

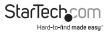

# Table of Contents

| Introduction                                    | 1 |
|-------------------------------------------------|---|
| Packaging Contents                              | 1 |
| System Requirements                             |   |
| Front View                                      | 2 |
| Rear View                                       | 2 |
| Installation                                    | 3 |
| Hardware Installation (Docking Station/PC Mode) | 3 |
| Hardware Installation (Duplicator)              | 4 |
| Driver Installation                             | 4 |
| How to Use                                      | 5 |
| Menu Options                                    | 5 |
| Duplicator (Copy) Mode                          | 6 |
| Specifications                                  | 7 |
| Technical Support                               | 8 |
| Warranty Information                            | 8 |

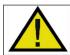

**NOTE:** Pressing the power button to turn off a hard drive will momentarily restart the other drive bays. Ensure the other drives are not being accessed when powering off any of the drives.

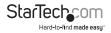

## Introduction

The SATDOCK4U3RE USB 3.0 and eSATA Standalone 1-to-3 Hard Drive Duplicator allows for a single SATA hard drive to be duplicated/cloned on up to three other SATA drives simultaneously. It can also function as a regular 4-bay hard drive docking station by connecting to a host computer system. Able to perform 1:3 sector duplication, including HPA, from a single SATA drive onto three others simultaneously at a rate of up to 72 MB/s, this duplicator can save time and effort. As an external dock, it can be connected to your host computer through USB 3.0 or eSATA, providing data transfer speeds up to 5 Gbps or 3Gbps respectively from the hard drives to your computer system. Features Quick and Secure Erase functions and support for IDE hard drives with an included SATA to IDE hard drive adapter (SAT2IDEADP).

## **Packaging Contents**

- 1 x SATA Duplicator Dock
- 1 x USB 3.0 Cable
- 1 x eSATA Cable
- 1 x SATA to IDE Adapter
- 1 x 40-pin IDE Cable
- 1 x 44-pin to 40-pin IDE Cable
- 1 x SP4 to LP4 Power Cable
- 1 x Package of Mounting Screws
- 1 x Universal Power Adapter + 3 Power Cords
- 1 x Instruction Manual

### System Requirements

- Available USB and/or eSATA\* port(s) on computer system \*eSATA port requires Port Multiplier support
- Available AC electrical outlet
- Microsoft<sup>®</sup> Windows<sup>®</sup> 2000/XP/Server 2003/Vista/Server 2008 R2/7 (32/64-bit), or Apple<sup>®</sup> Mac OS<sup>®</sup> X, or Linux<sup>®</sup>

\*If using USB with the Apple Mac OS operating system, this device will function in USB 2.0 mode only as USB 3.0 is not currently supported by Apple. eSATA is fully compatible.

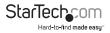

### **Front View**

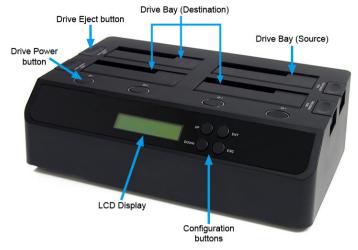

### **Rear View**

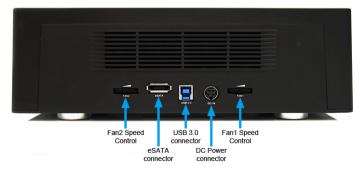

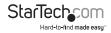

## Installation

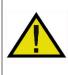

WARNING! Hard drives and storage enclosures require careful handling, especially when being transported. If you are not careful with your hard disk, lost data may result. Always handle your hard drive and storage device with caution. Be sure that you are properly grounded by wearing an anti-static strap when handling computer components or discharge yourself of any static electricity build-up by touching a large grounded metal surface (such as the computer case) for several seconds.

## Hardware Installation (Docking Station/PC Mode)

- 1. Connect the external power adapter from the hard drive docking station to an AC power outlet.
- 2. Insert 2.5in or 3.5in hard drive(s) into the top loading drive bay(s). Make sure that the SATA connectors on the hard drive are facing the same corner of the drive bay that has the 2.5in cutout in the door. The label on the hard drive should face the front of the SATA docking station.
- Connect the included USB cable or eSATA cable from the hard drive docking station to an available USB or eSATA port on the computer system. The computer can be ON or OFF.

**NOTE:** If using eSATA, please note that the eSATA port on the host computer system **must provide** Port Multiplier support. If the eSATA port does not offer Port Multiplier support, only one of the installed SATA drives will be accessible.

- 4. Press the power buttons on the top of the hard drive docking station for each of the bays that contain a hard drive. The Power LED around the power buttons will light up. The LCD display will also light up and display"PC Mode". This indicates the unit is in Docking Station mode.
- 5. To remove the hard drive, make sure it is currently not being accessed by the computer and the Activity LED is not flashing, then unmount or uninstall the disk drive from the operating system (see documentation for your operating system). Press the appropriate power button to turn off the hard drive and wait for the drive to power down. Press the drive ejection button on the top of the hard drive dock to the release the drive, then pull the drive from the slot.

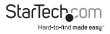

### Hardware Installation (Duplicator)

- Connect the external power adapter from the hard drive docking station to an AC power outlet.
- 2. Insert 2.5" or 3.5" hard drive(s) into the top loading drive bay(s). The drive containing the data to copy (Source) needs to be inserted into the "Source" bay (HDD4). Make sure that the SATA connectors on the hard drives are facing the same corner of the drive bay that has the 2.5 in cutout in the door. The label on the hard drive should face the front of the SATA docking station.
- 3. Press the power buttons on the top of the hard drive docking station for each of the bays that contain a hard drive. The Power LED around the power buttons should light up. The LCD display will also light up and display "PC Mode".
- 4. Press the "ENT" button on the front panel of the unit. A message will appear advising that this will change the unit to Duplicator Mode.
- Press the "ENT" button again and a confirmation message will appear. Press the "ENT" button again to switch to Duplicator Mode. Pressing "ESC" will cancel this action.
- 6. The LCD display will now show Duplication mode.
- 7. Press the "ENT" or Up/Down buttons to access the menu options.

### **Driver Installation**

No driver installation is required for the supported operating systems, as this hard drive dock is natively supported, so the drivers are already installed.

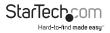

## How to Use Menu Options

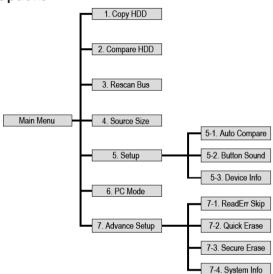

#### 1. Copy HDD

Perform a 1:1 sector clone from the Source disk to the Destination disks. Each disk sector on the Source disk will be copied, regardless if it contains data or not. If using a Destination disk larger than the Source, any extra space will be untouched and left unallocated.

#### 2. Compare HDD

Compares the sectors on the Source disk to the Destination disk. Used to ensure that the Copy operation was successful.

#### 3. Rescan Bus

Rescans each hard drive bay to detect for new/swapped hard drives.

#### 4. Source Size

Displays the total storage capacity of the Source disk.

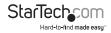

#### 5. Setup

#### 5-1. Auto Compare

Automatically runs the Compare HDD function after copying. OFF by default.

#### 5-2. Button Sound

Turn audio feedback (beeping) ON/OFF. OFF by default.

#### 5-3. Device Info

Lists information about the Source/Destination disks.

#### 6. PC Mode

Returns the Duplicator to Docking Station mode.

#### 7. Advance Setup

#### 7-1. Read Error Skip

Ignore any read errors (sector or block) detected during the copying process. Normally, read errors result in cancellation of the copying process.

#### 7-2. Quick Erase

Quickly erase all the data on the Source hard drive.

#### 7-3. Secure Erase

Perform the Secure Erase command on any of the connected hard drives.

#### 7-4. System Info

Lists the current firmware version.

### **Duplicator (Copy) Mode**

Use the "UP" and "DOWN" buttons on the duplicator dock to select the Copy HDD mode and press the "ENT" button to confirm the selection. The duplication will begin immediately from the Source disk to all available Destination disks. The LCD screen will display transfer rates, progress percentage, amount of data copied and a countdown timer to an estimated time for completion.

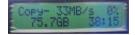

**NOTE:** As the duplicator dock creates a 1:1 copy from the Source to the Destination, the Destination disk(s) must be of equal or greater capacity than the Source disk.

The duplication can be paused at any time by accessing the menu and selecting the Copy HDD option again. When prompted to confirm pausing the duplication, press the "ENT" button. When paused, to resume the duplication, select the Copy HDD option from the main menu.

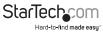

## Specifications

| Hard Drive Bays              | 4                                                                                       |
|------------------------------|-----------------------------------------------------------------------------------------|
| Host Interface               | SuperSpeed USB 3.0                                                                      |
|                              | SATA revision 2.x                                                                       |
| Chipset ID                   | JMicron JMB394 + JMS539                                                                 |
| External Connectors          | 1 x USB 3.0 type B female                                                               |
|                              | 1 x eSATA female*                                                                       |
|                              | 1 x DIN (4-pin) Power female                                                            |
| LEDs                         | 4 x Power/Activity                                                                      |
| Fans                         | 2 x 60mm                                                                                |
| Insertion Rating             | 15,000 cycles per bay                                                                   |
| Maximum Data Transfer Rate   | USB: 5 Gbps                                                                             |
|                              | eSATA: 3 Gbps                                                                           |
| Duplication Rate             | Up to 72 MBps                                                                           |
| Compatible Hard Drives       | 2.5in and 3.5in SATA revision 1/2/3 hard drives                                         |
| Power Adapter                | 12VDC, 6500mA                                                                           |
| Operating Temperature        | 5°C ~ 80°C (41°F ~ 176°F)                                                               |
| Storage Temperature          | -40°C ~ 70°C (-40°F ~ 158°F)                                                            |
| Humidity                     | 8% ~ 90% RH                                                                             |
| Dimensions                   | 170.0mm x 290.0mm x 83.0mm                                                              |
| Weight                       | 1110g                                                                                   |
| Compatible Operating Systems | Windows 2000/XP/Server 2003/Vista/<br>Server 2008 R2/7 (32/-64-bit), Mac OS<br>X, Linux |

\*eSATA connection requires host computer with Port Multiplier support

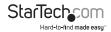

## **Technical Support**

StarTech.com's lifetime technical support is an integral part of our commitment to provide industry-leading solutions. If you ever need help with your product, visit www.startech.com/support and access our comprehensive selection of online tools, documentation, and downloads.

For the latest drivers/software, please visit www.startech.com/downloads

## Warranty Information

This product is backed by a two year warranty.

In addition, StarTech.com warrants its products against defects in materials and workmanship for the periods noted, following the initial date of purchase. During this period, the products may be returned for repair, or replacement with equivalent products at our discretion. The warranty covers parts and labor costs only. StarTech.com does not warrant its products from defects or damages arising from misuse, abuse, alteration, or normal wear and tear.

#### **Limitation of Liability**

In no event shall the liability of StarTech.com Ltd. and StarTech.com USA LLP (or their officers, directors, employees or agents) for any damages (whether direct or indirect, special, punitive, incidental, consequential, or otherwise), loss of profits, loss of business, or any pecuniary loss, arising out of or related to the use of the product exceed the actual price paid for the product. Some states do not allow the exclusion or limitation of incidental or consequential damages. If such laws apply, the limitations or exclusions contained in this statement may not apply to you.

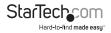

# StarTechcom

Hard-to-find made easy®

Hard-to-find made easy. At StarTech.com, that isn't a slogan. It's a promise.

StarTech.com is your one-stop source for every connectivity part you need. From the latest technology to legacy products — and all the parts that bridge the old and new — we can help you find the parts that connect your solutions.

We make it easy to locate the parts, and we quickly deliver them wherever they need to go. Just talk to one of our tech advisors or visit our website. You'll be connected to the products you need in no time.

Visit www.startech.com for complete information on all StarTech.com products and to access exclusive resources and time-saving tools.

StarTech.com is an ISO 9001 Registered manufacturer of connectivity and technology parts. StarTech.com was founded in 1985 and has operations in the United States, Canada, the United Kingdom and Taiwan servicing a worldwide market.